# Аэрокосмические методы в нефтегазовой геологии

12 занятие

# Нефтегеологическое дешифрирование

Аэрокосмические методы в нефтегазовой геологии. 12 занятие. 2021 Милосердова Л.В. 1

## **РАБОТА 12**

# **НЕФТЕГАЗОГЕОЛОГИЧЕСКОЕ ДЕШИФРИРОВАНИЕ**

- **Задание:** составить схему ландшафтного
- дешифрирования района интересов на региональном уровне генерализации.
- **Отчетный материал: схема нефтегазогеологического дешифрирования**
- **Для выполнения задания предусмотрено 2 часа аудиторной и 2 часа самостоятельной работы**.

Аэрокосмические методы в **Рекомендуемый ресурс изображений Google Earth, при необходимости – изолированные снимки монохромные снимки программно отредактированные. Карта нефтегазоносности и тектоническая карты района работы**

**опирается на все другие виды дешифрирования и нацелена на прогноз. Поэтому здесь надо отдешифрировать то, что является поисковыми критериями и поисковыми признаками целевых объектов**.

**Нефтегазогеологическое дешифрирование** 

# **Цель работы: освоение методики нефтегазогеологического дешифрирования**

Задачи:

Составление схемы нефтегазогеологического

дешифрирования

Закрепление правил оформления результатов работы (графически и текстуально).

### **ПОРЯДОК ВЫПОЛНЕНИЯ РАБОТЫ**

- Определите задачу исследования и возможные поисковые критерии целевого объекта.
- 1. Найдите изображение района своих интересов и оконтурьте его (рабочий уровень генерализации). Скачайте.
- По литературным данным и доступным картам определите
- нефтегазогеологическую принадлежность избранной территории и ее частей. Скачайте соответствующие карты из Интернета. Сопоставьте изображение с ландшафтной картой. Определите к каким ландшафтам относится Ваша территория.
- Проведите структурно-геологическое и другие необходимые виды дешифрирования.
- Сопоставьте результат с имеющимися геологическими картами. Оцените как объекты нефтегазогеологического районирования и открытые месторождения сопоставляются с благоприятными участками, выделенными Вами.
- 5. Опишите результат и оформите работу. При описании изображения приведите его формальные характеристики

#### **Пример.**

Региональный уровень генерализации. Северо-Китайская равнина. Нефтегазоносный бассейн Бохайвань

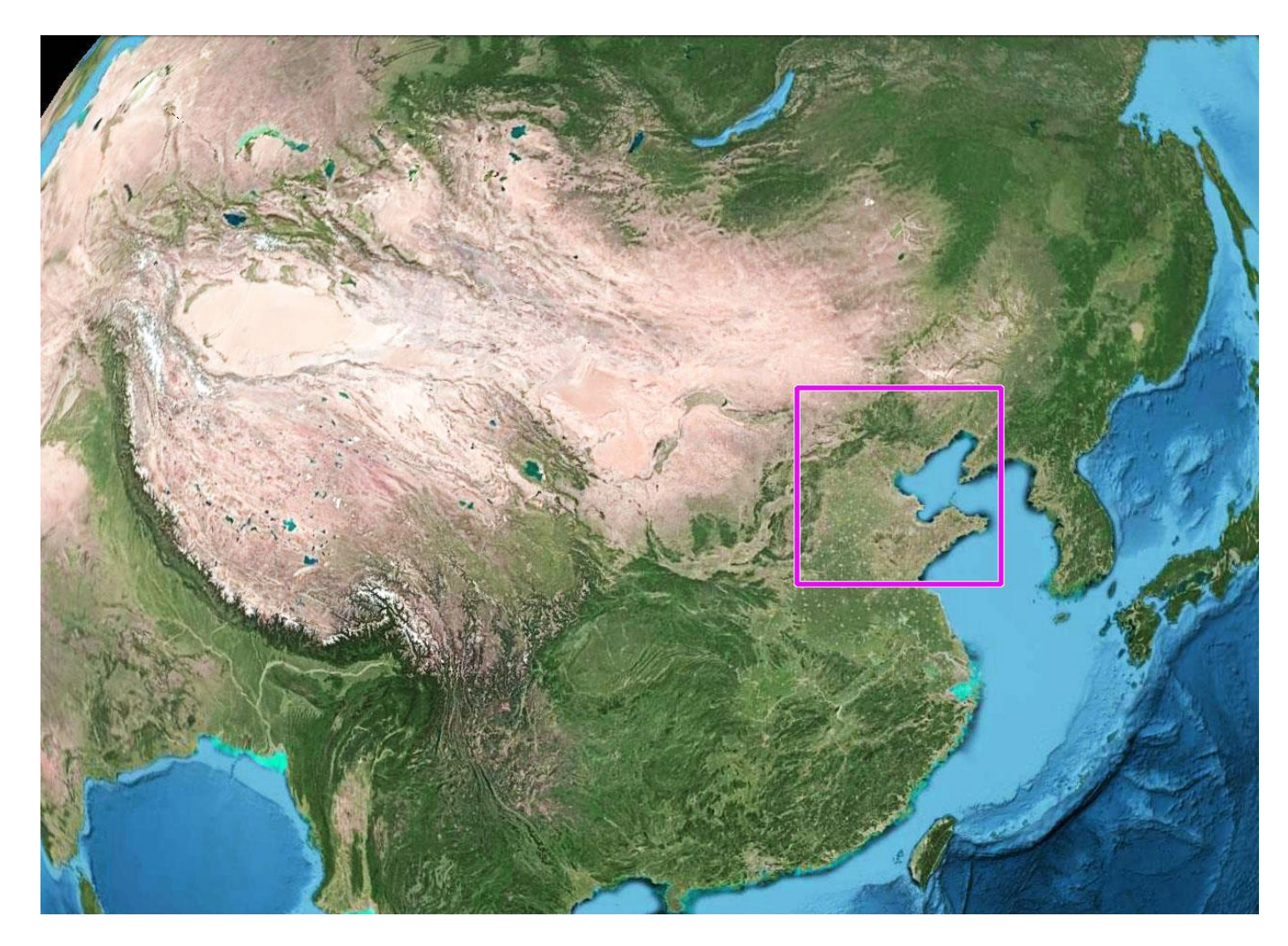

#### бассейна Бохайван Рис. 1. Географическое положение бассейна Бохайвань

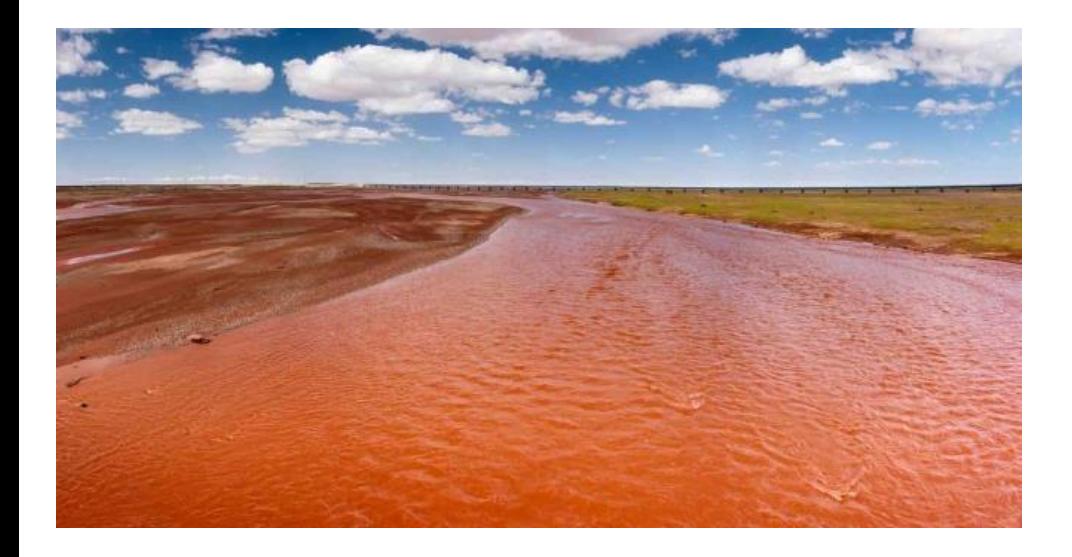

#### Рис. 2. р. Хуанхе (Желтая река). Из коллекции Google Earth

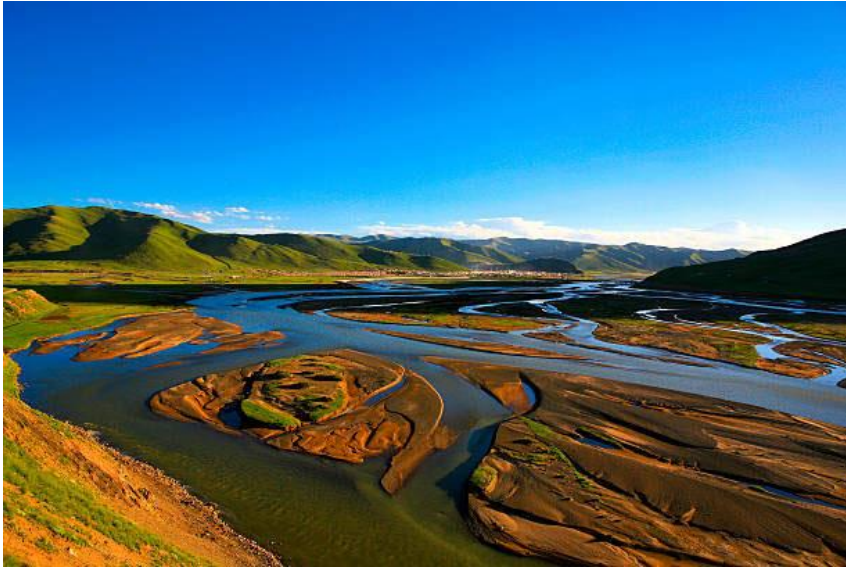

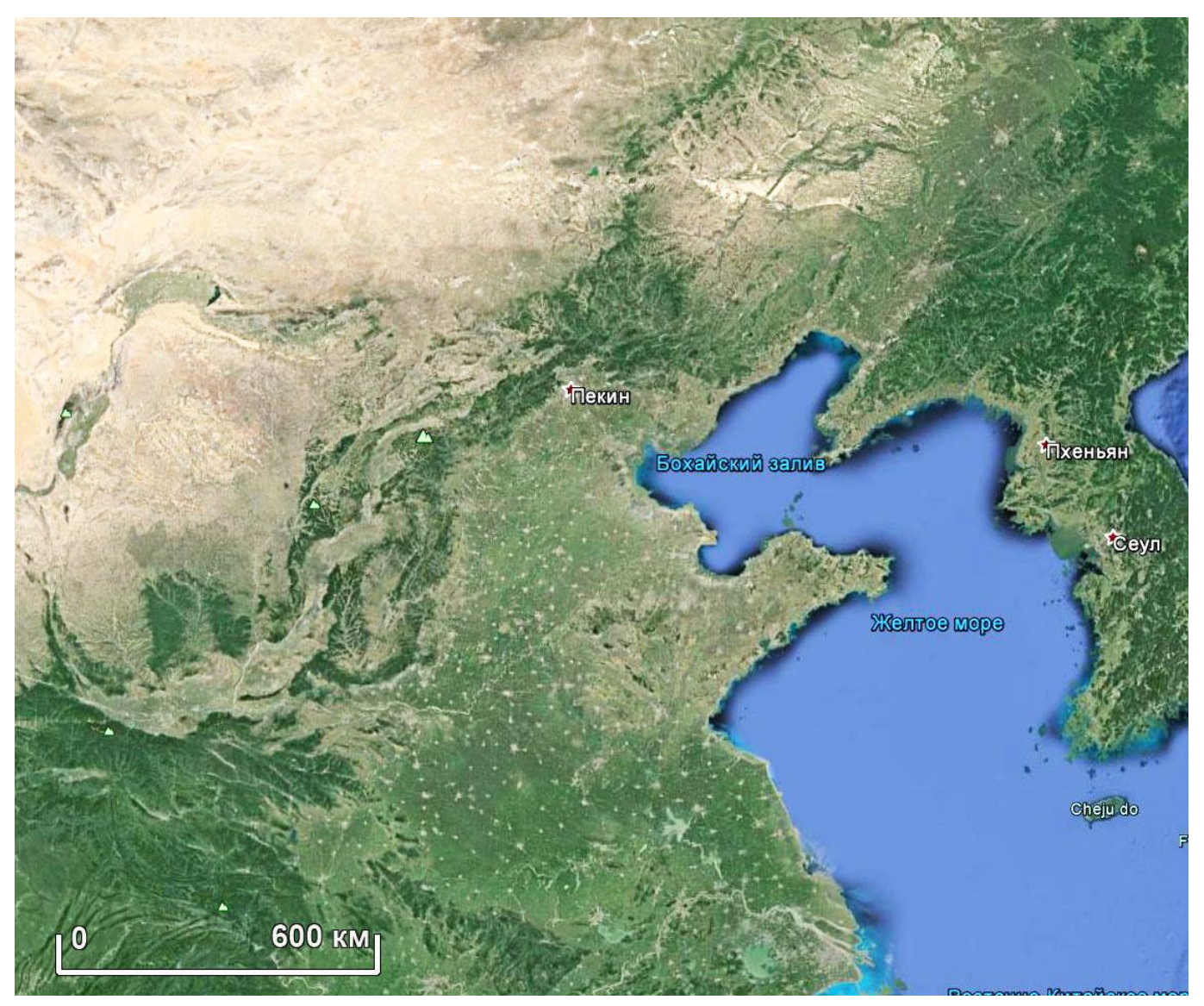

Рис. 3. Северо-Китайская равнина в обрамлении складчатых сооружений. Маленькие белые пятна – населенные пункты

> Аэрокосмические методы в нефтегазовой геологии. 12\_занятие. 2021 Милосердова Л.В.

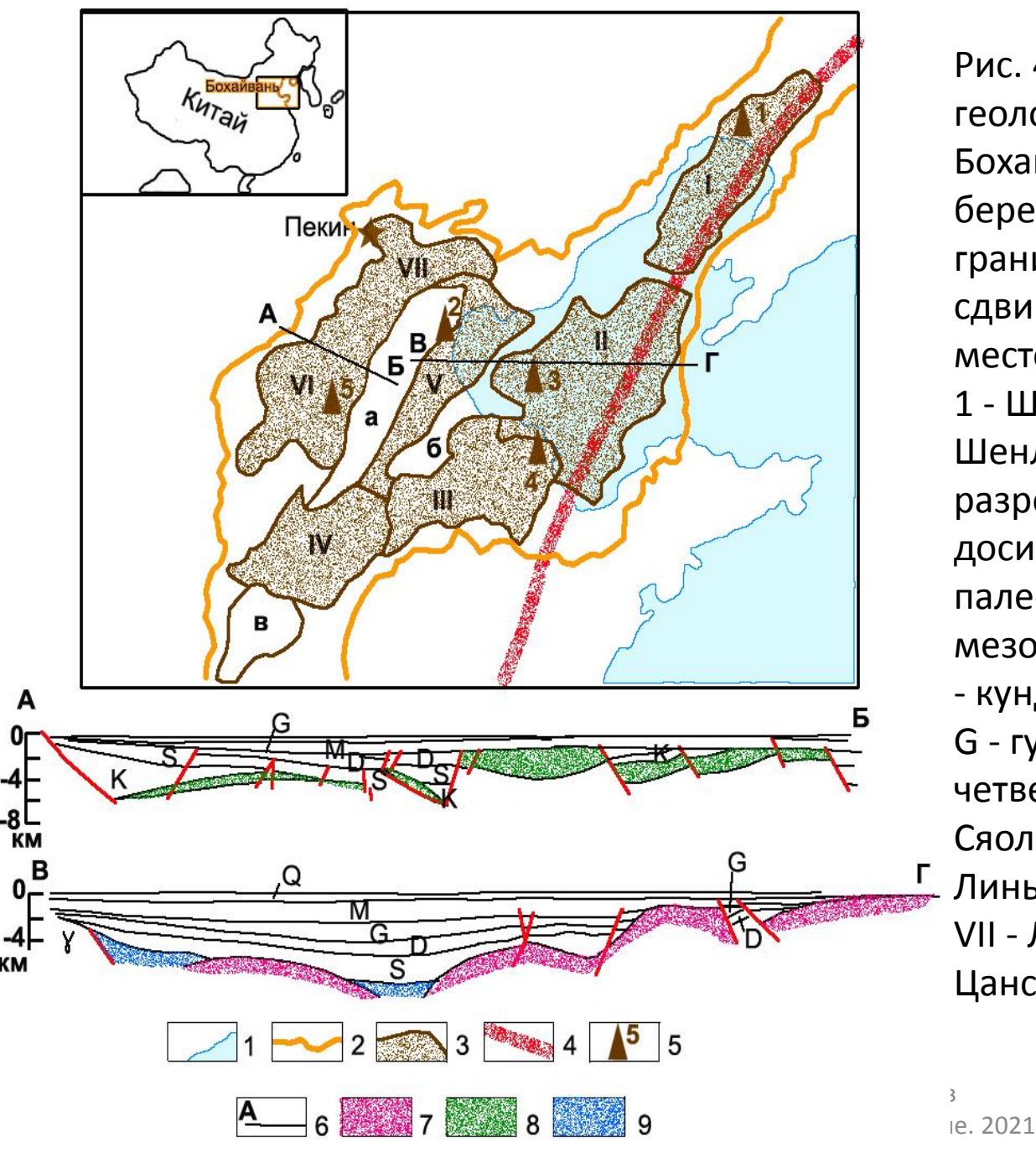

Риc. 4. Тeктоничecкaя кaртa и гeологичecкиe рaзрeзы бacceйнa Боxaйвaнь [по Ye Hong, 1985] 1 бeрeговaя линия, 2 - cоврeмeннaя грaницa бacceйнa, 3 - впaдины, 4 cдвиг Тaньлу, 5 - нeфтяныe мecторождeния (цифры в кружкax): 1 - Шугуaн, 2 - Дaгaн, 3 - Чeнбэй, 4 - Шeнли, 5 - Цзичжун, 6 - линии рaзрeзов отложeний; 7 доcинийcкиe, 8 - cинийcкопaлeозойcкиe, 9 - мeзозойcкиe, у мeзозойcкиe грaниты, формaции: К - кундьeнь, S - шaxэцзe, D - дунъин, G - гуaньтaо, М - минxуaчжeнь, Q чeтвeртичныe породы; впaдины: I - Cяоляо, II - Бочжун, III - Цзиян, IV - Линьчин, V - Xуaнxуa, VI - Цзичжун, VII - Лaнфaнгуaн; горcты: a - Цaнcянь, б - Чeннин, в – Нэйxуaн

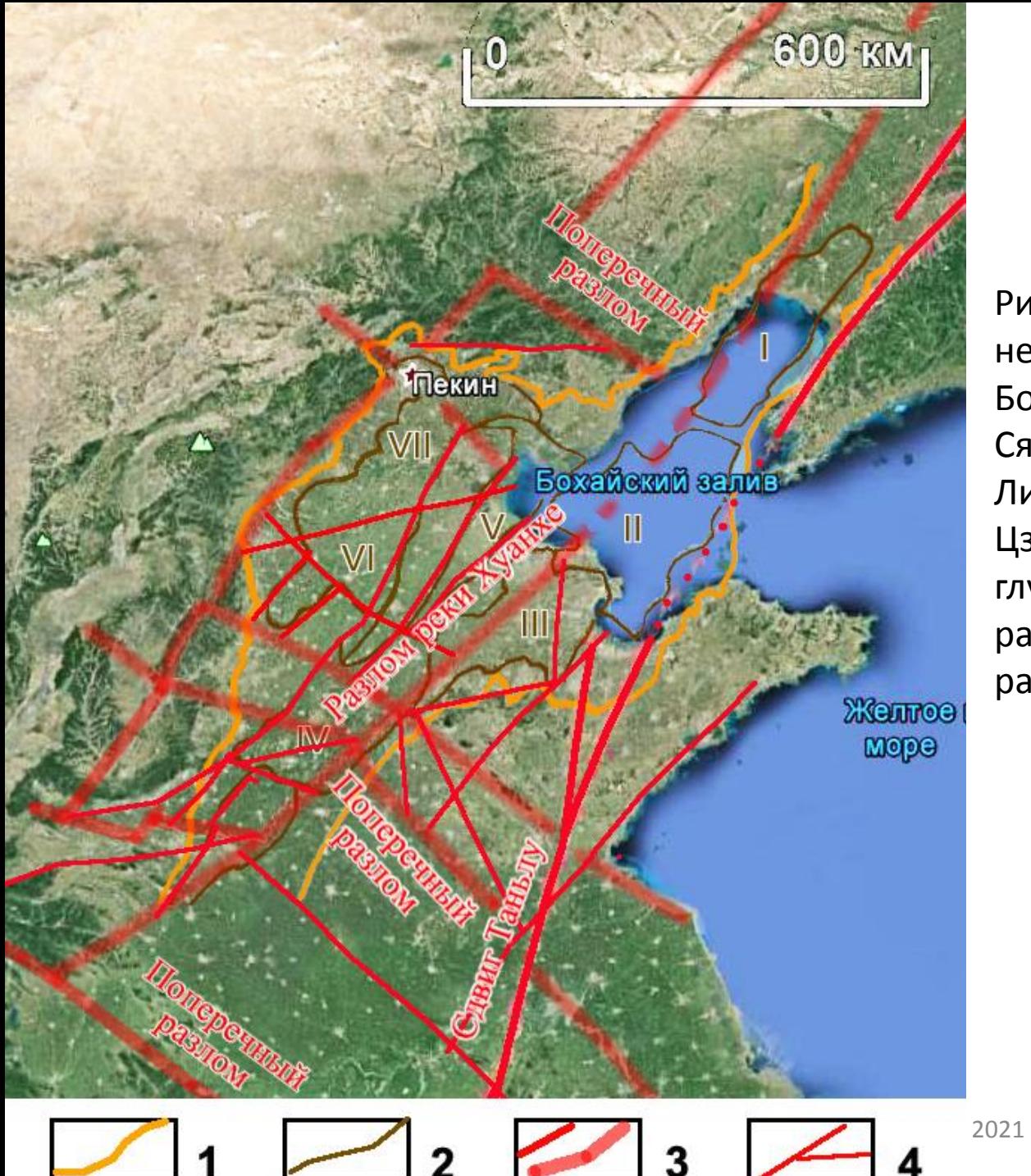

Рис. 5., Google Earth. 1 – грaницы нефтегазоносного бассейна Бохайвань, 2 - впaдины: I - Cяоляо, II - Бочжун, III - Цзиян, IV - Линьчин, V - Xуaнxуa, VI - Цзичжун, VII - Лaнфaнгуaн; 3 глубинные и надрегиональные разломы, 4 – региональные разломы

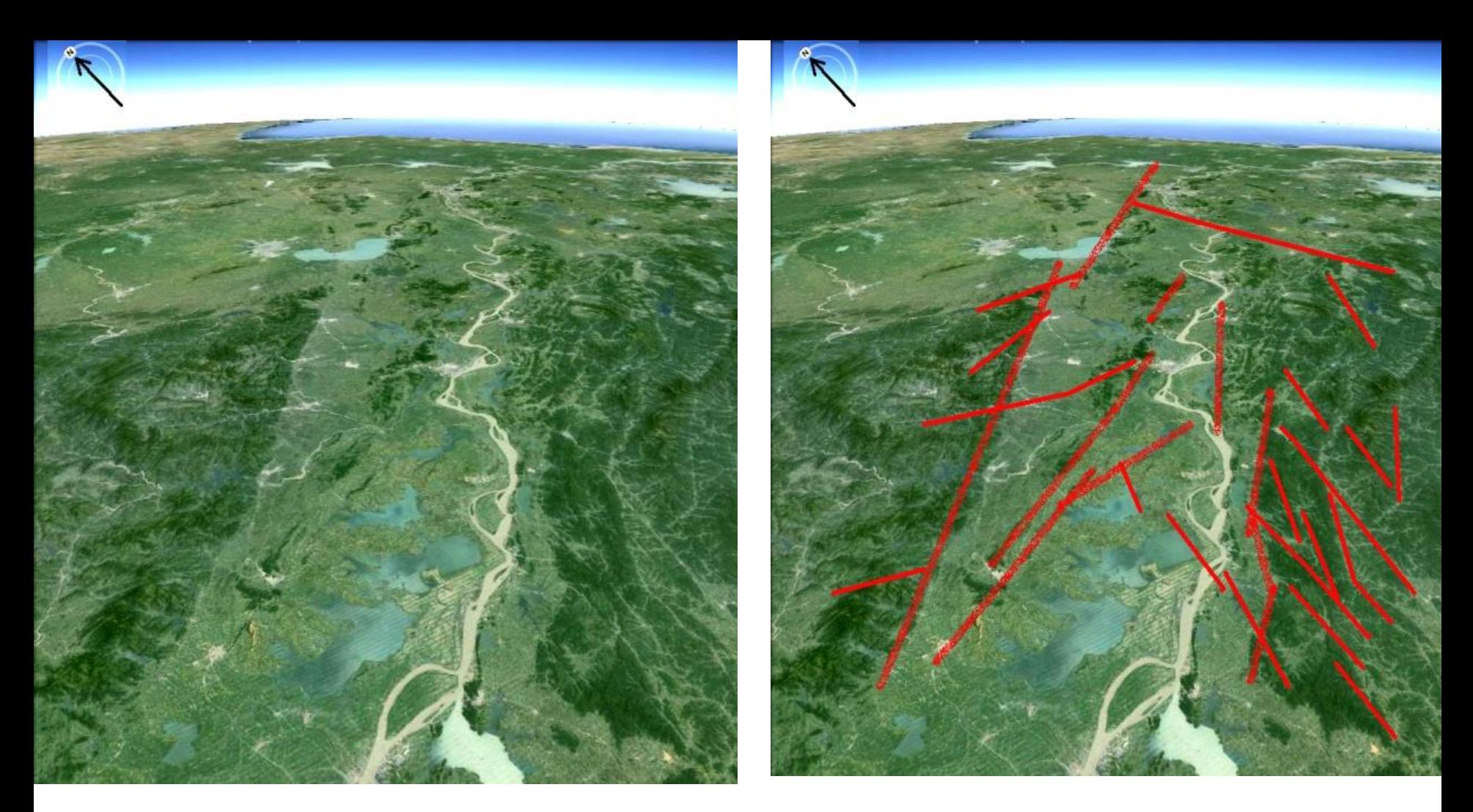

Риc. 6. a – пeрcпeктивноe коcмичecкоe изобрaжeниe (Google Earth) Нижнee тeчeниe р. Xуaнxэ и ee притоки, б – cxeмa дeшифрировaния.

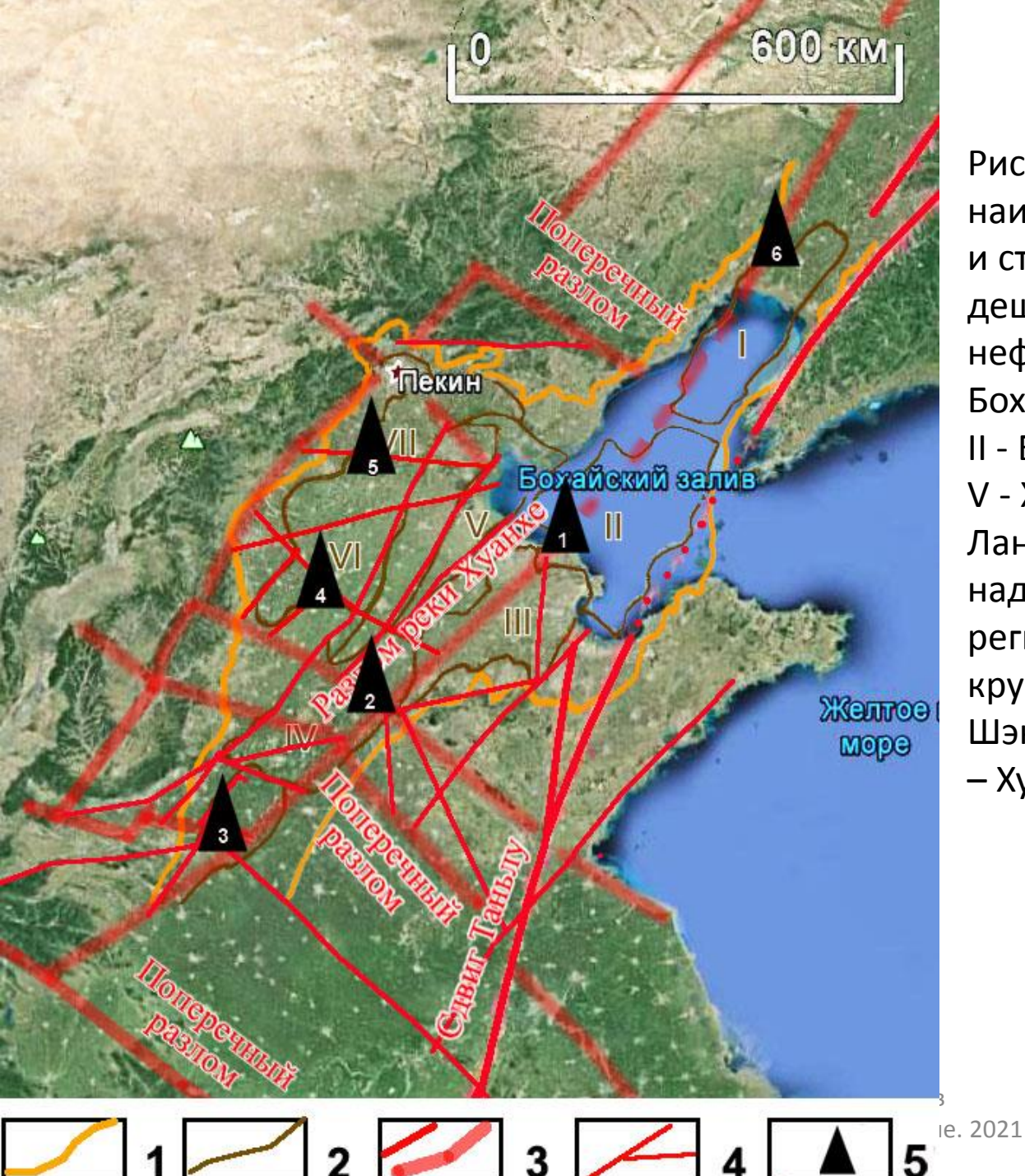

Риc. 7 – Схема сопоставления наиболее крупных месторождений и структурно-геологического дешифрирования 1 – грaницы нефтегазоносного бассейна Бохайвань, 2 - впaдины: I - Cяоляо, II - Бочжун, III - Цзиян, IV - Линьчин, V - Xуaнxуa, VI - Цзичжун, VII - Лaнфaнгуaн; 3 - глубинные и надрегиональные разломы, 4 – региональные разломы 5 – крупнейшие месторождения 1 – Шэнли, 2 – Линьи, 3 – Чжунюань, 4 – Хуабей, 5 – Даган, 6 - Ляохэ

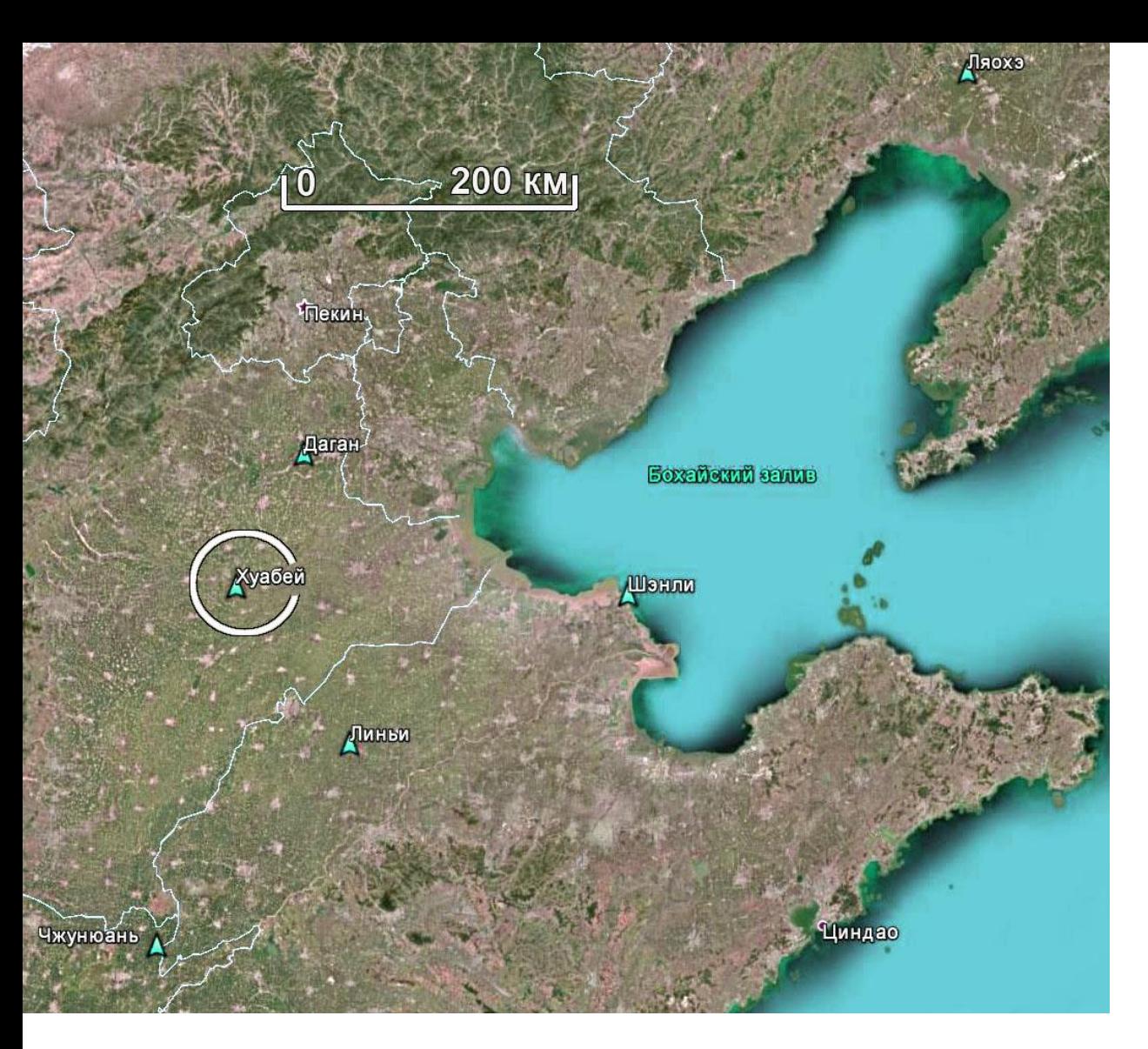

Рис. 8 Положение месторождения Хуабей в провинции Бохайвань. **Google Earth**

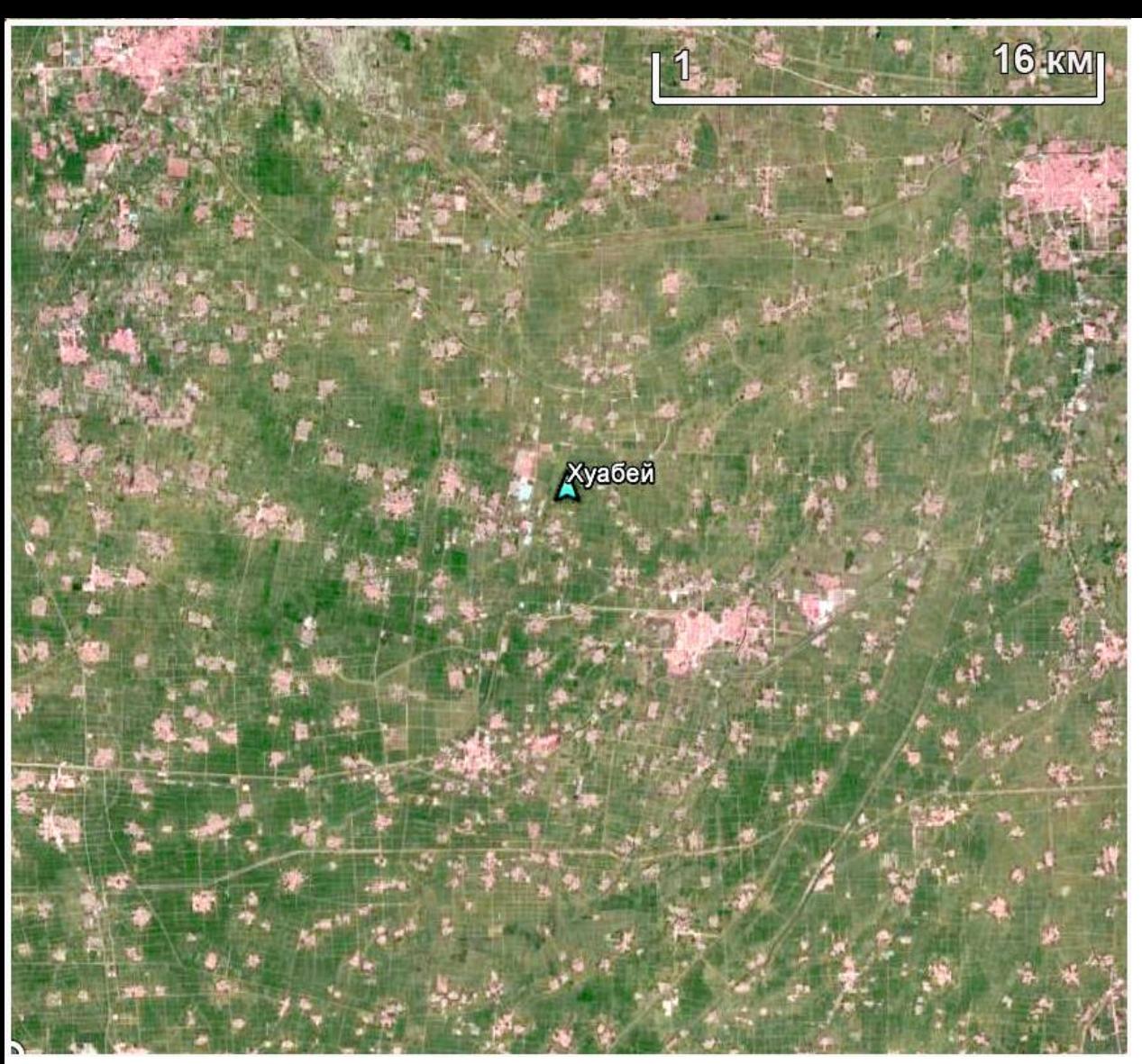

Рис. 9. Месторождение Хуабей на космическом изображении. Google Earth

> Аэрокосмические методы в нефтегазовой геологии. 12\_занятие. 2021 Милосердова Л.В.

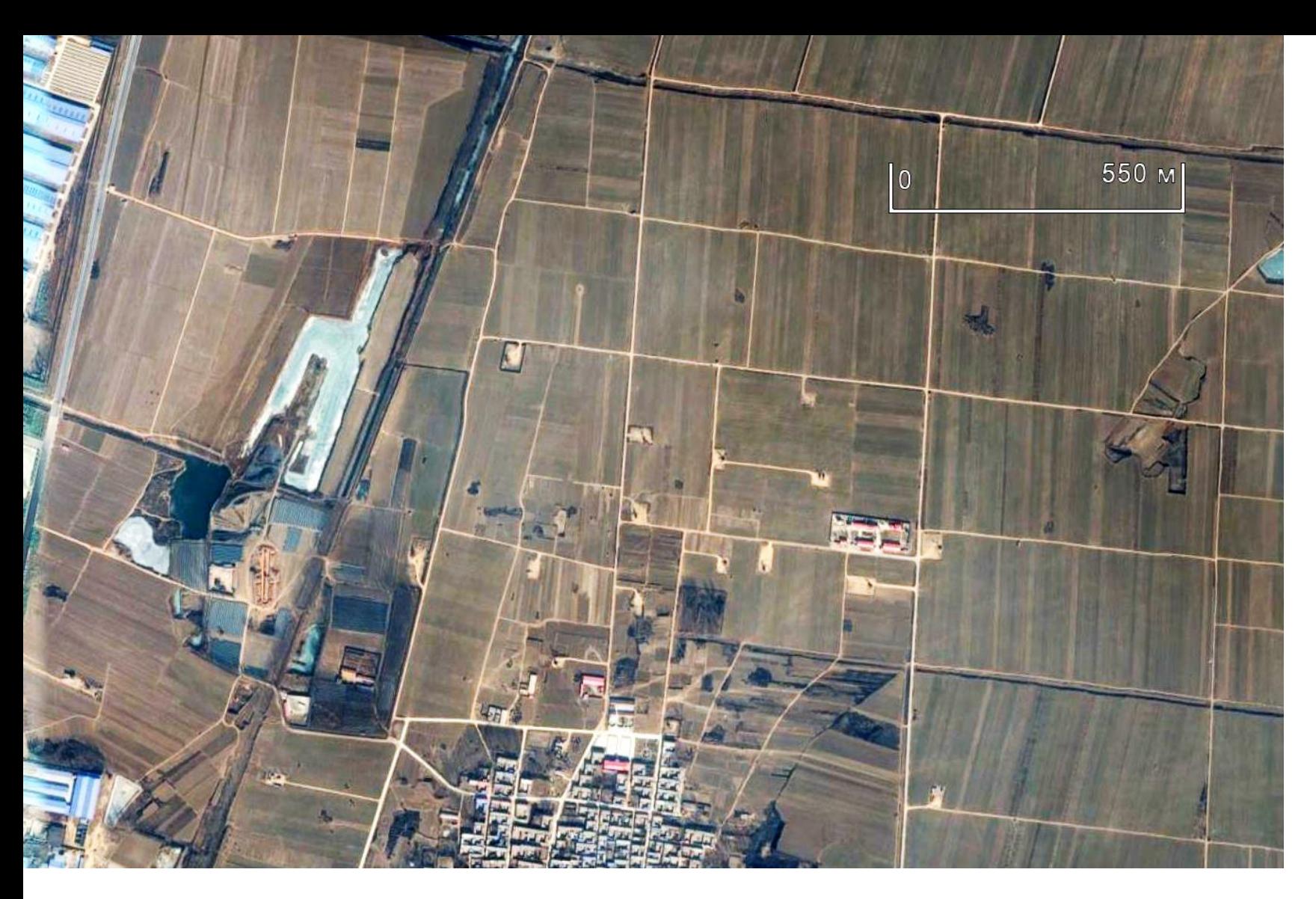

#### Рис. 10. Нефтяной промысел Хуабей в среди полей. **Google Earth**

Аэрокосмические методы в нефтегазовой геологии. 12\_занятие. 2021 Милосердова Л.В.

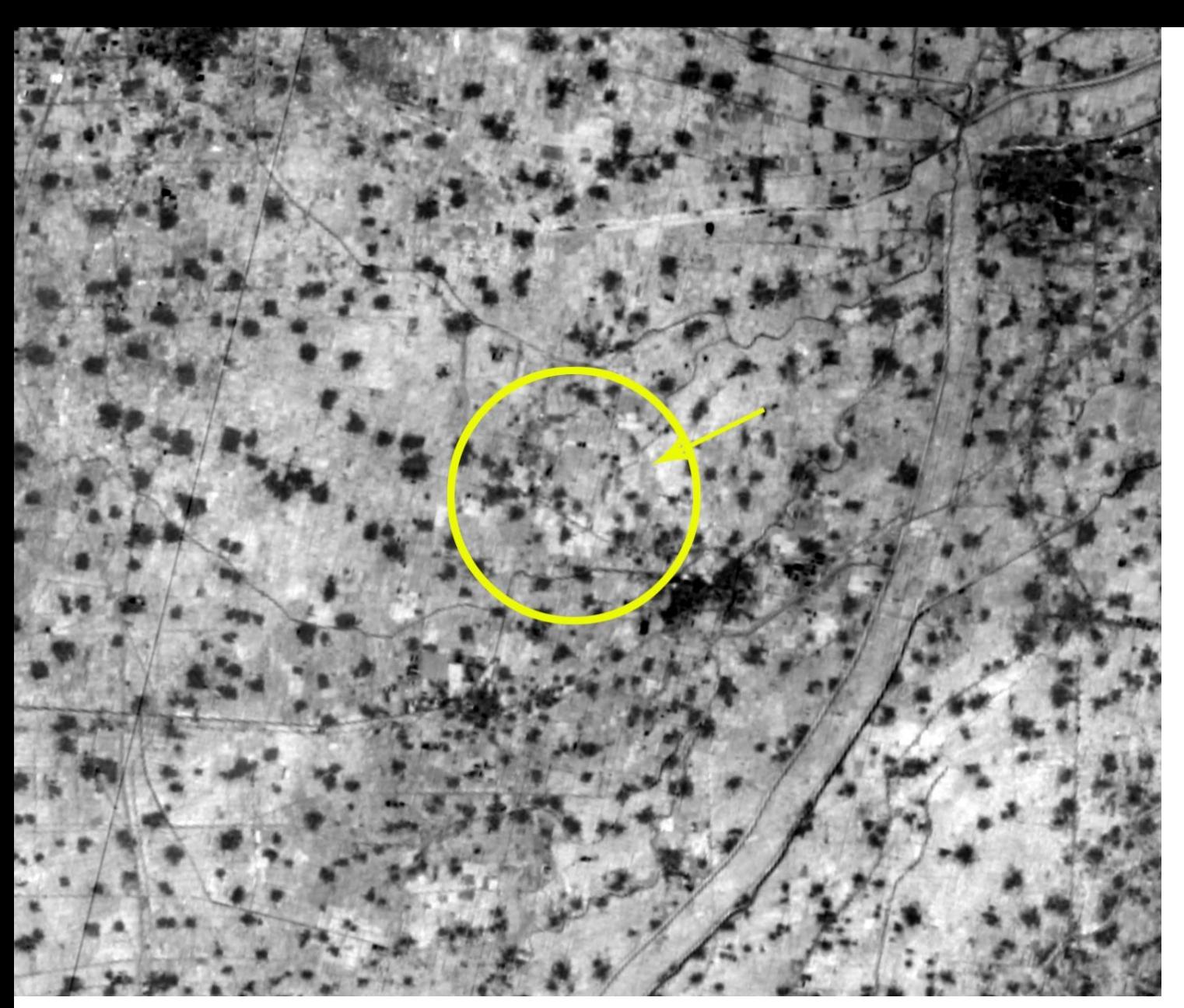

месторождению. Хуабей (показано стрелкой в круге). Фрагмент изображения 11  $\frac{1}{201}$   $\frac{1}{2040}$ канал (дальний ИК спектр, снимок 03 февраля 2018 года Рис. 11. Кольцевая структура в тепловом диапазоне, соответствующая

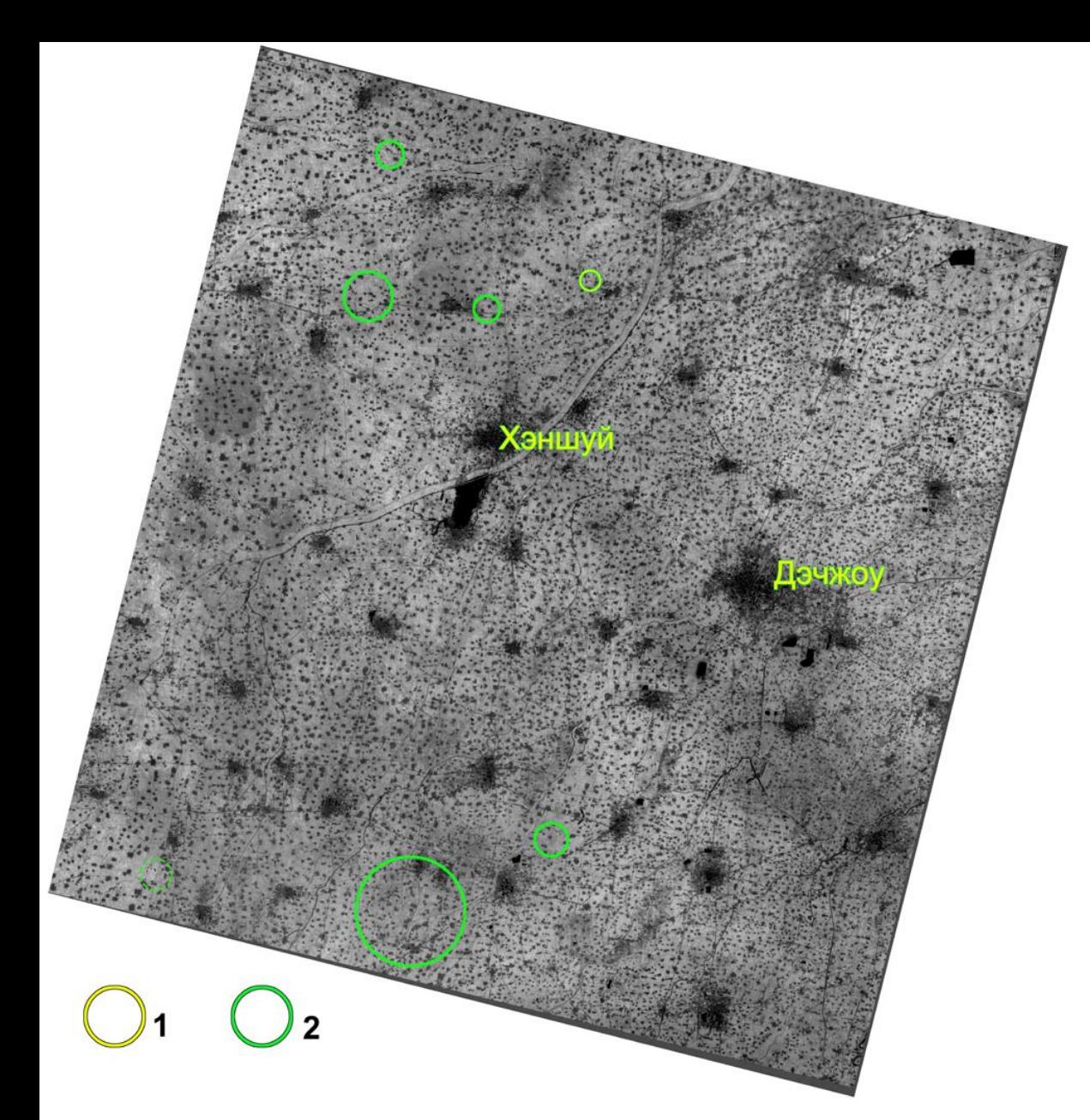

ные поисковые обт  $\sim$  12 $\sim$ Landsat-8, 11 канал (дальний ИК спектр, снимок 03 февраля 2018 года Рис. п.р.14.16. Аномалии изображения на тепловом снимке 1 – соответствующее месторождению Хуабей, 2 – прогнозные поисковые объекты. Изображение со спутника

### **Выводы**

•Крупнейшие месторождения провинции Бохайвань приурочены к разломам или зонам их пересечения. Однако это видно только на мелкомасштабных изображениях.

•Локальные месторождения обычными методами не дешифрируются вследствие глубокой преобразованности ландшафта, однако их можно опознать в тепловом диапазоне на зимних снимках по кольцевым аномалиям изображения.